## NUORTEN SUOMI

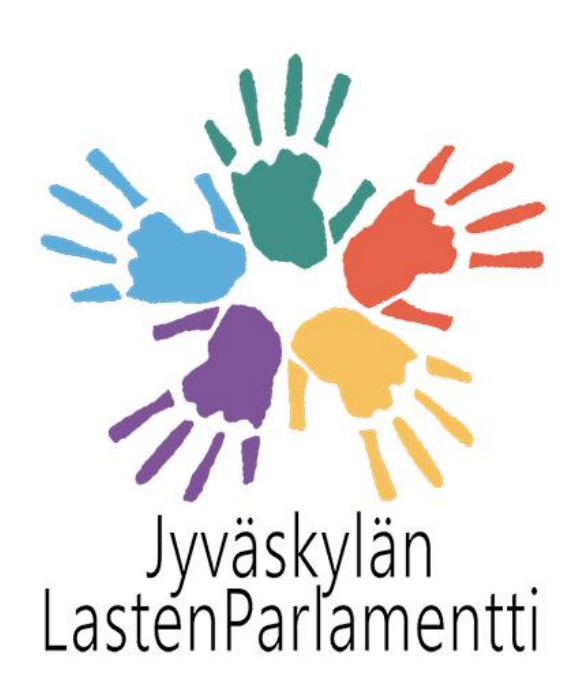

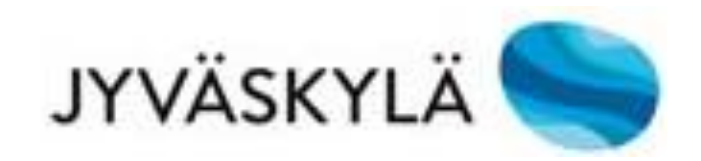

## Lapsen oikeudet -peli alakouluille

Ohjeet pelaamiseen

# NUORTEN

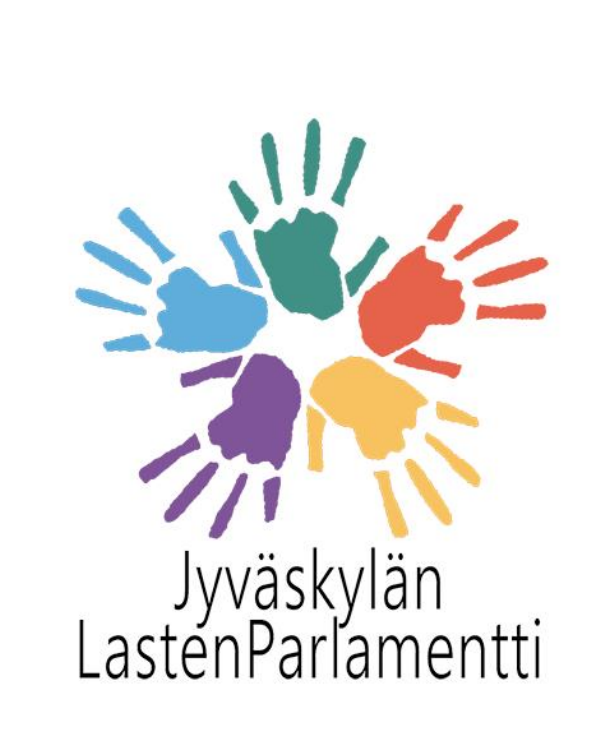

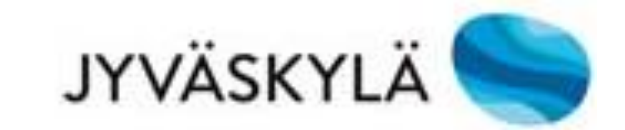

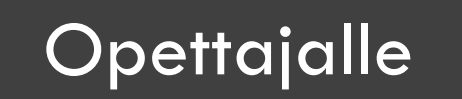

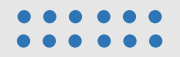

### Yleistä

Tervetuloa Lapsen oikeudet -peliin! Pelissä lapset pääsevät oppimaan lisää lapsen oikeuksista sekä pohtimaan niiden toteutumista Jyväskylässä.

**Pelistä on tehty versiot pienemmille ja isommille oppilaille – a) Lapsen oikeudet 1 (0–3lk) ja b) Lapsen oikeudet 2 (4–6lk).** Peleissä on omat koodit, jotka löytyvät dialta 10. Lapsen oikeudet 1 (0–3lk) -peli on suunniteltu pelattavaksi pareittain ja Lapsen oikeudet 2 (4–6lk) -peli on suunniteltu yksilöpelaamiseen. Tätä voi kuitenkin soveltaa oman maun mukaan. Pienempien oppilaiden pelissä tehtävänannot tulevat äänitteinä tai videoina.

- Pelaamalla lapset saavat vaikuttaa.
	- Kerättyä tietoa hyödynnetään osana laajaa hyvinvointikertomusta.
	- Lasten ajatuksia voidaan nostaa esiin Jyväskylän kaupungin tai Nuorten Suomen viestinnässä.
	- Lasten ajatuksia esitellään kulttuuri- ja liikunta-alan toimijoille.
	- Vastaukset käsitellään siten, ettei yksittäistä lasta voida tunnistaa.

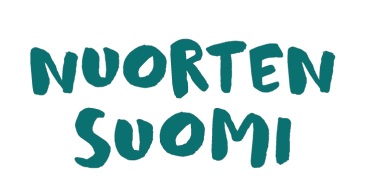

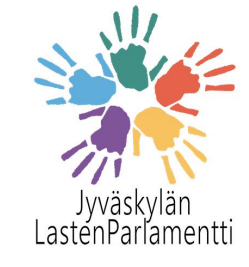

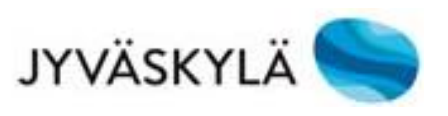

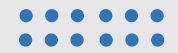

### Lapsen oikeudet -peli käytännössä

- Peli on auki 12.–20.11.2020. Tänä aikana peliä voi pelata teille sopivana ajankohtana. Yksi peli ohjeineen kestää noin 45 minuuttia.
- Peli on suunniteltu seppo.io -oppimisalustalle. Peliä pelataan internetselaimen kautta ja minkäänlaista sovelluksen asentamista ei tarvita.
- Pelaaminen onnistuu parhaiten mobiililaitteella, mutta toimii myös tietokoneella.
- Käy läpi oppilaiden kanssa "Oppilaan ohjeet" ennen pelaamista. Ohje sisältää orientaation sekä käytännön ohjeet peliin.
- Oppilas saa palautteen automaattisesti aina vastatessaan tehtävään.
- Kaikkien pelaajien kesken arvotaan pieniä yllätyspalkintoja.
- Voit myös itse halutessasi kirjautua peliin sisään ja tutustua tehtäviin.
- Jos huomaat tehtävissä virheitä tai joku tehtävä ei toimi, laitatahan viestiä Mareenalle, jotta ongelma saadaan korjattua. Yhteystiedot: [mareena.laine@nuortensuomi.fi](mailto:mareena.laine@nuortensuomi.fi) / p. 044 0124608

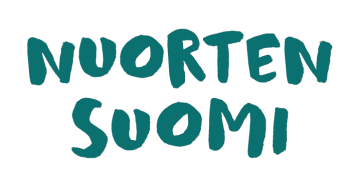

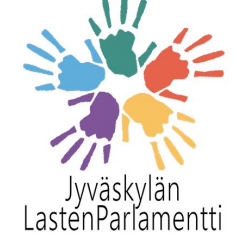

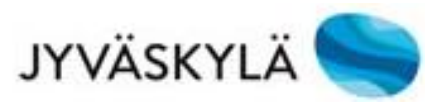

# NUORTEN

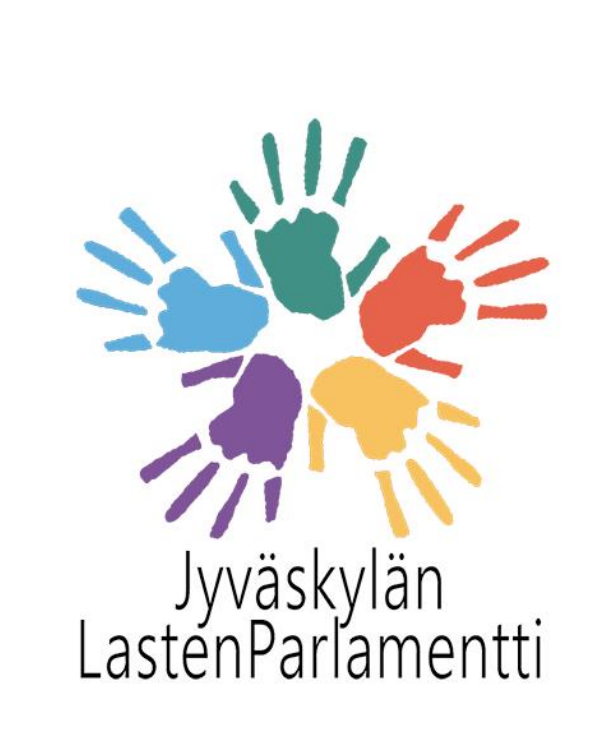

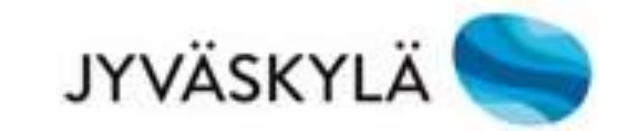

### Oppilaan ohjeet

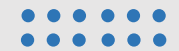

### Tervetuloa pelaamaan!

- Lapsen oikeudet -pelissä pääset oppimaan uutta lapsen oikeuksista sekä vaikuttamaan Jyväskylän tulevaisuuteen.
- Pelissä pääset kertomaan mielipiteitäsi ja niitä esitellään myöhemmin päättäjille. Siksi on tärkeää, että vastaat tehtäviin huolellisesti ja rehellisesti.
- Kenenkään nimiä ei julkaista missään vaiheessa, eikä sinua voida tunnistaa vastaustesi perusteella.
- Kaikkien pelanneiden kesken arvotaan pieniä yllätyspalkintoja!

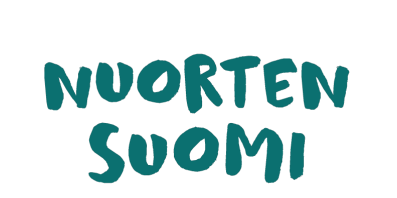

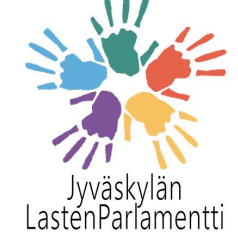

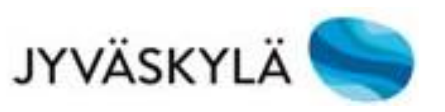

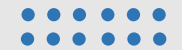

### Lapsen oikeudet

Katsokaa alkuun lyhyt tervehdysvideo Lapsiasiavaltuutettu Elinalta: <https://www.youtube.com/watch?v=Y4ikHT6KlzU>

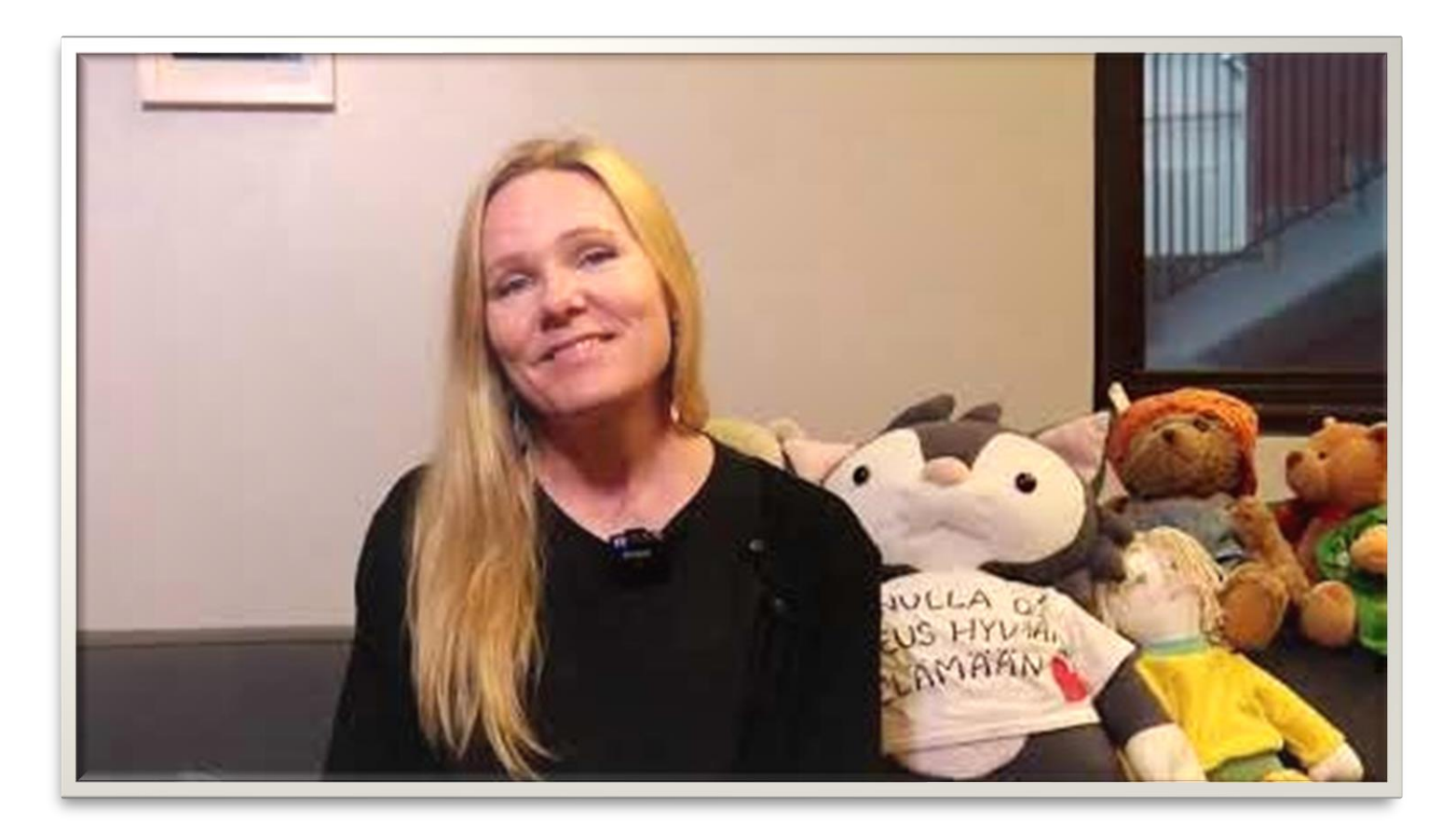

### Lapsen oikeudet -peli

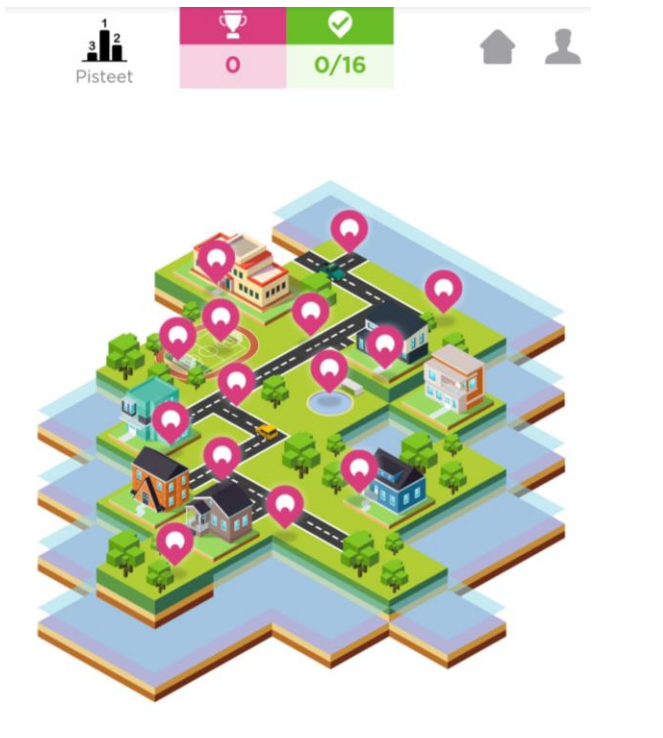

- Tehtävistä jaetaan pisteitä ja suoritusmerkkejä. Nyt ei kuitenkaan kisailla parhaista pisteistä, vaan kaikki vastaukset ovat tärkeitä!
	- Huom. Kaikista tehtävistä pisteet eivät tule heti.
- Ei haittaa, jos et ehdi tehdä kaikkia tehtäviä. On tärkeämpää tehdä huolellisesti vain muutama tehtävä, kuin paljon ja nopeasti.
- **Pidä peli auki koko peliajan.** Älä kirjaudu ulos tai sulje nettiä, ettei peli katkea.
- Jos peli jostain syystä ei toimi tai jumittaa, **päivitä selain** ja peli latautuu uudelleen.

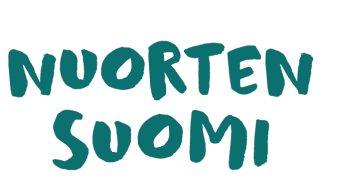

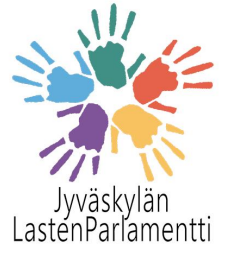

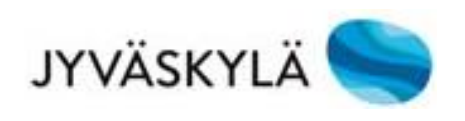

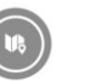

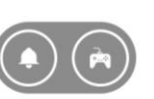

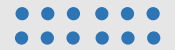

### Tehtäviin vastaaminen

1. Klikkaamalla kartalla olevia pinkkejä ikoneita saat tehtävän auki. Valitse Avaa

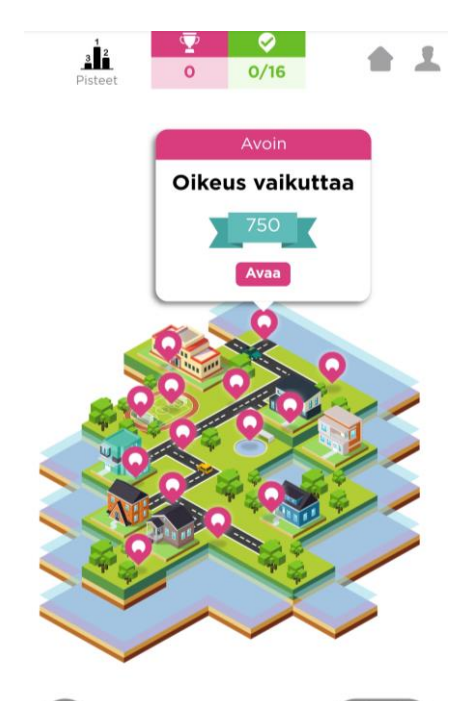

2. Lue tai kuuntele tehtävänanto huolellisesti!

> Oikeus vaikuttaa Tehtävätyyppi: Valintaruutu  $\wedge$ Enimmäispistemäärä: 750 Lapsilla on oikeus vaikuttaa. Mitä tämä oikeus käytännössä tarkoittaa? Valitse mielestäsi oikeat vaihtoehdot.

- Oikeus kertoa että onko vaate esimerkiksi liian pieni
- Oikeus päättää että luokan opettaja vaihtuu
- Oikeus vaikuttaa siihen että koululla on kivoja liikuntavälineitä

3. Vastaa tehtävään ohjeiden mukaisesti. Pelissä vastauksia annetaan esimerkiksi äänittämällä, kirjoittamalla tai valitsemalla vaihtoehdoista.

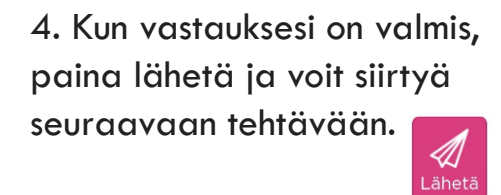

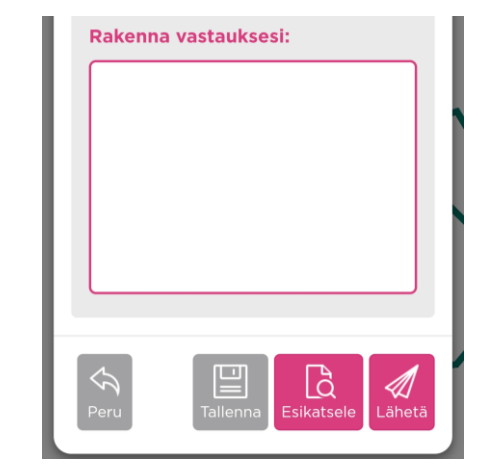

### Peliin kirjautuminen

1. Avaa selaimesi (mieluiten Chrome tai Safari) ja kirjoita osoitteeksi: **play.seppo.io**

2. Oikeasta yläkulmasta voit vaihtaa kieleksi suomen. Valitse Pelaajana 点

3. Syötä pelin koodi.

Lapsen oikeudet 1: **77524D** TAI Lapsen oikeudet 2: **C2982B**

4. Keksi oma nimimerkkisi. Älä laita nimeen erikoismerkkejä tai emojeita. Peliä voi pelata myös yksin, vaikka tässä puhutaan joukkueesta.

5. Kirjoita ylös oma pelaajatunnuksesi. Sillä pääset jatkamaan omaa peliä, jos pelaamisen aikana kirjaudut vahingossa ulos. Valitse Jatka peliin

6. Valitse kohta

 $\blacktriangleright$  PLA

7. Nyt olet kirjautunut sisään peliin ja voit aloittaa!

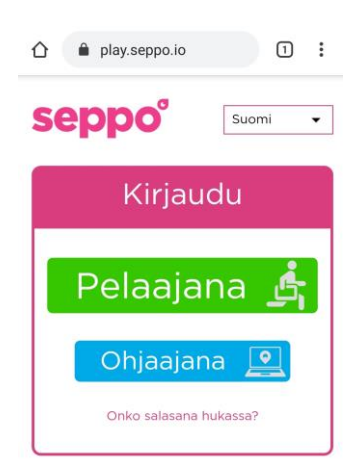

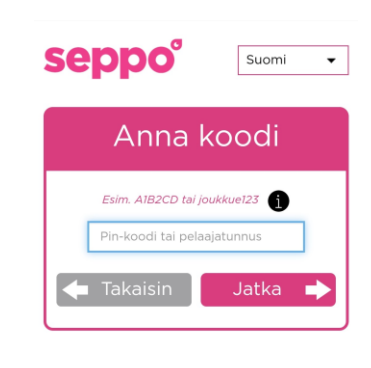

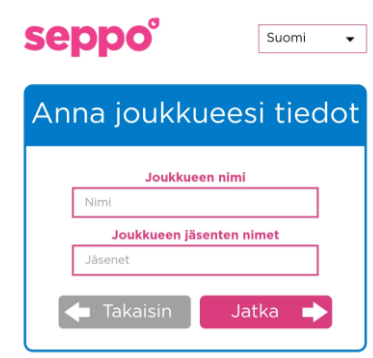

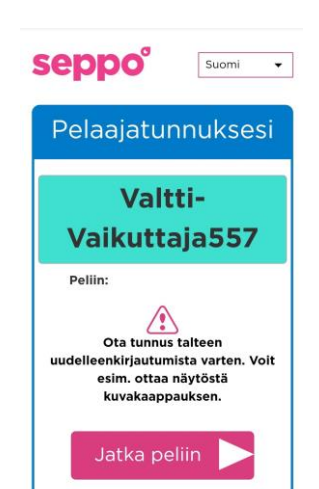

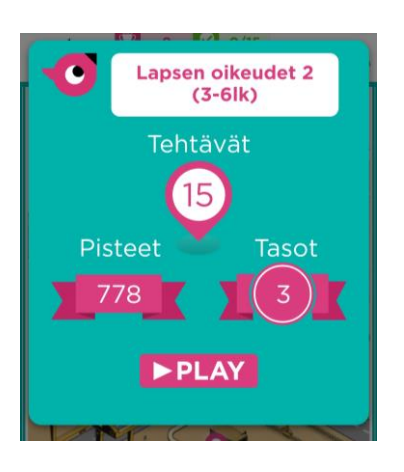

# NUORTEN

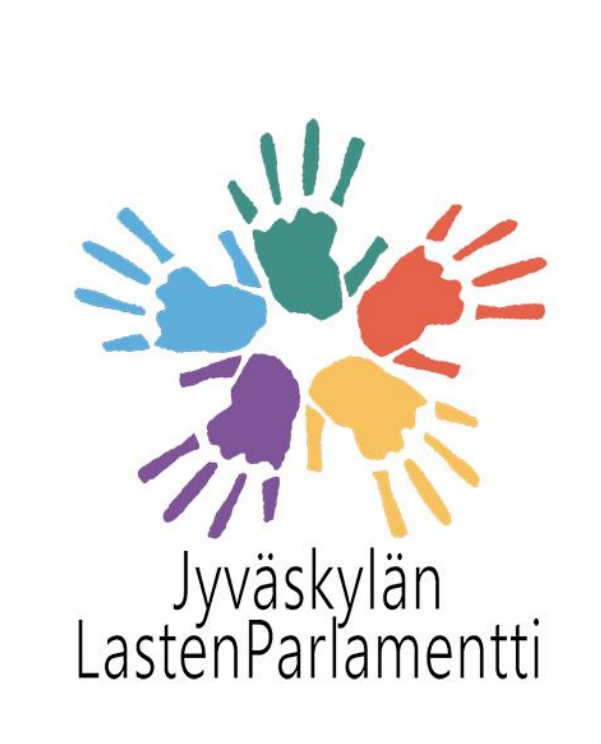

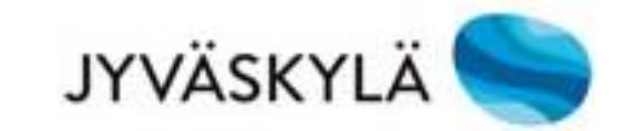

### Lisätietoa

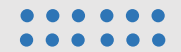

### Ongelmatilanteissa

Peli ohjaa pelaajaa. Joskus kuitenkin käy niin, että oppilas ei pääse eteenpäin – peli voi jumittaa tai oppilas ei pysty lähettämään vastaustaan. Jos näin käy, kokeile ainakin seuraavia:

- Päivitä selain.
- Selaa tehtäväsivu aivan alas asti, jotta löydät "lähetä" napin ja pääset jatkamaan.
- Jos oppilas on vahingossa kirjautunut ulos tai sulkenut netin, omaa peliä pääsee jatkamaan pelaajatunnuksella (nimimerkki + kolme numeroa). Seuraa kirjautumisohjeita, mutta laita "Anna koodi" -kohdassa ruutuun oppilaan pelaajatunnus.
- Onko oppilas vahingossa siirtynyt esikatselemaan vastaustaan? Paina "Muokkaa vastausta" ja pääset taas jatkamaan.

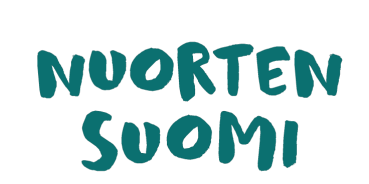

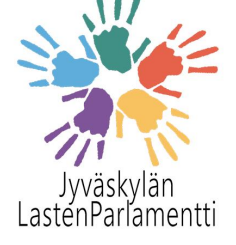

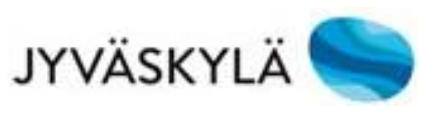

### Pelipohja

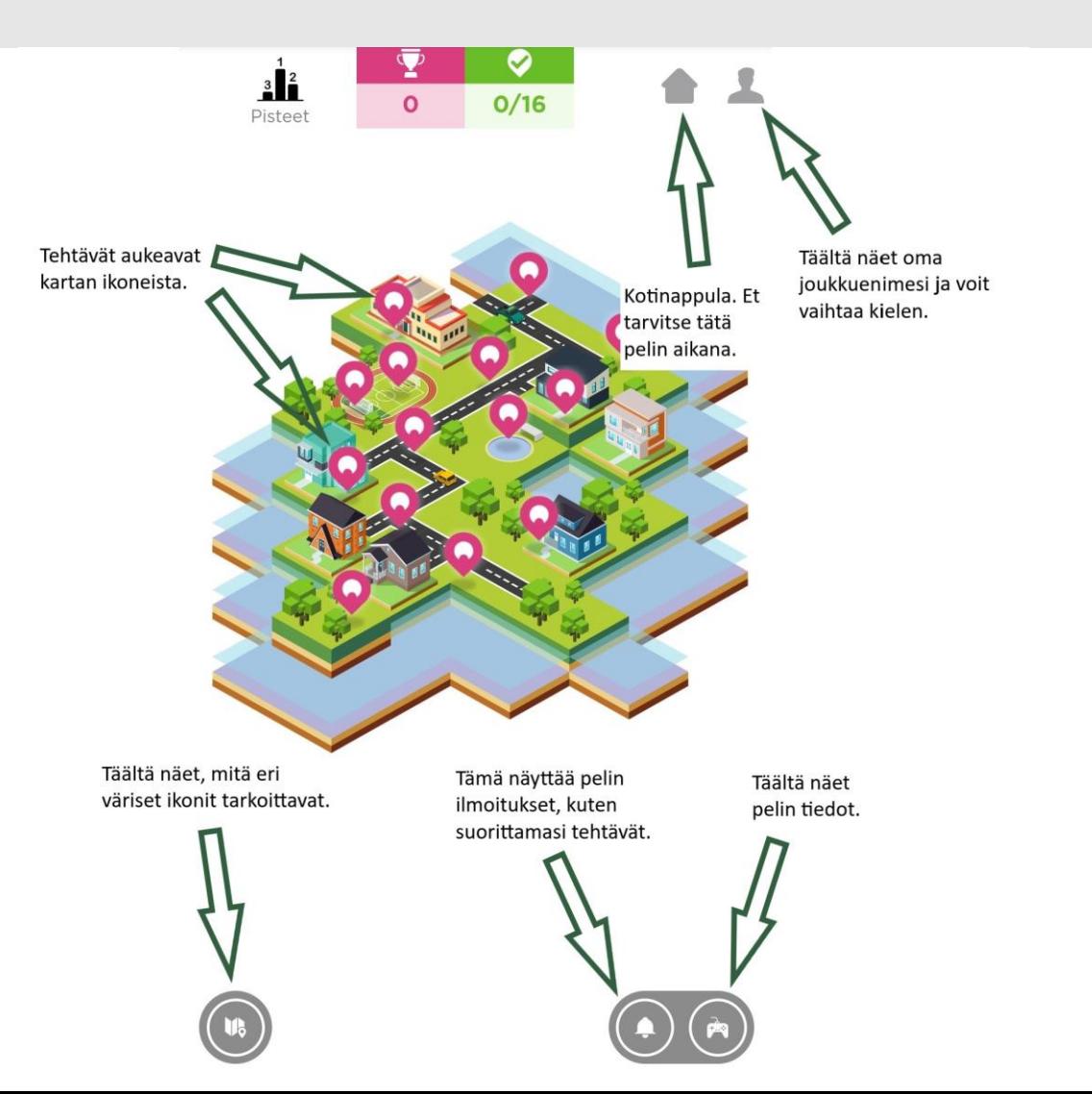

Tästä kuvasta näet, mitä eri nappulat pelissä tarkoittavat